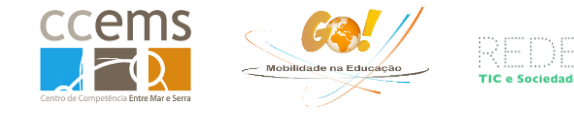

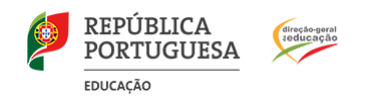

## **Gravar para ajustar a estrutura de pastas**

Após a exportação de dados, devemos abrir o KMZ com o Google Earth e gravar uma primeira vez para efetuar a modificação da sua estrutura de ficheiros, uma vez que o KMZ criado com o software Logbook Graphing tem uma estrutura diferente daquela criada com o Google Earth.

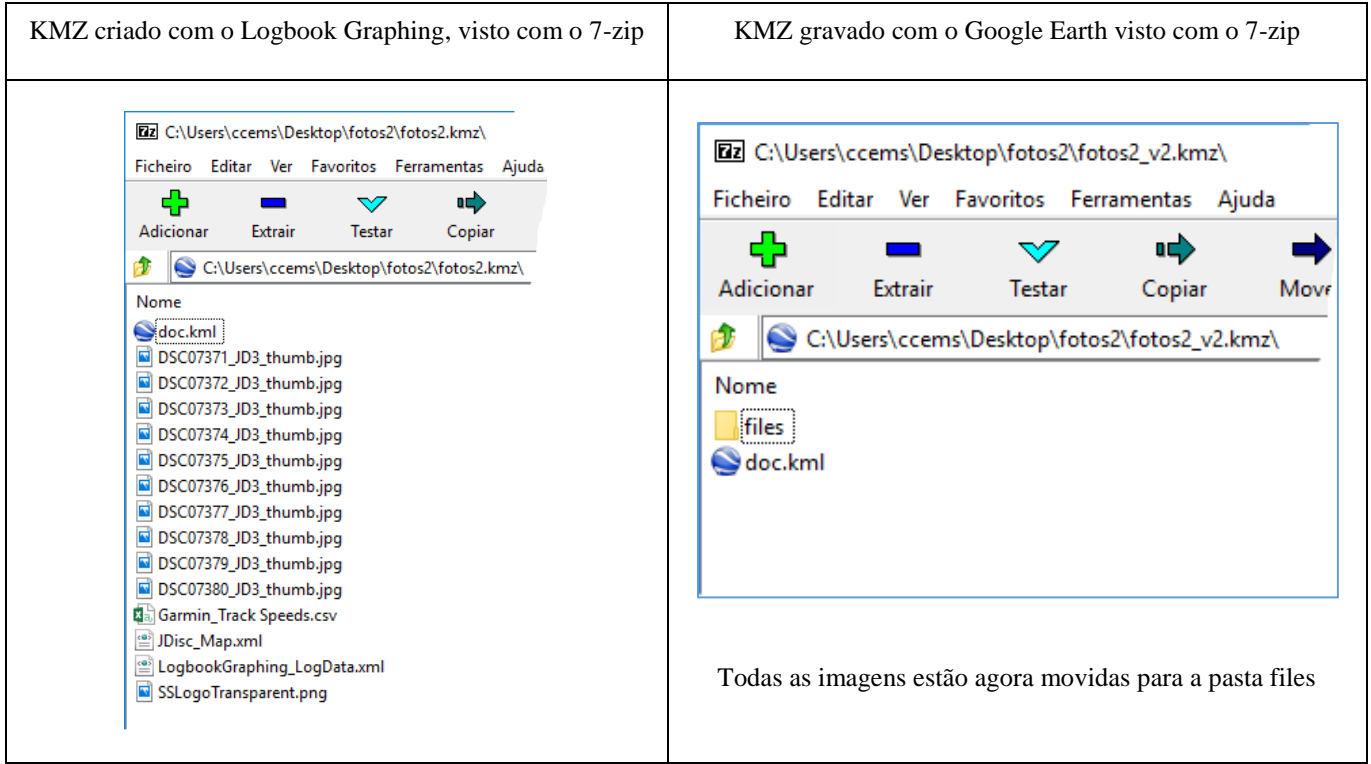

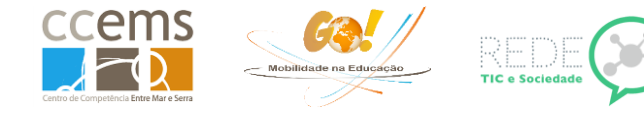

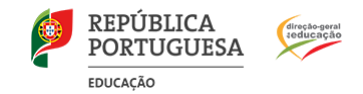

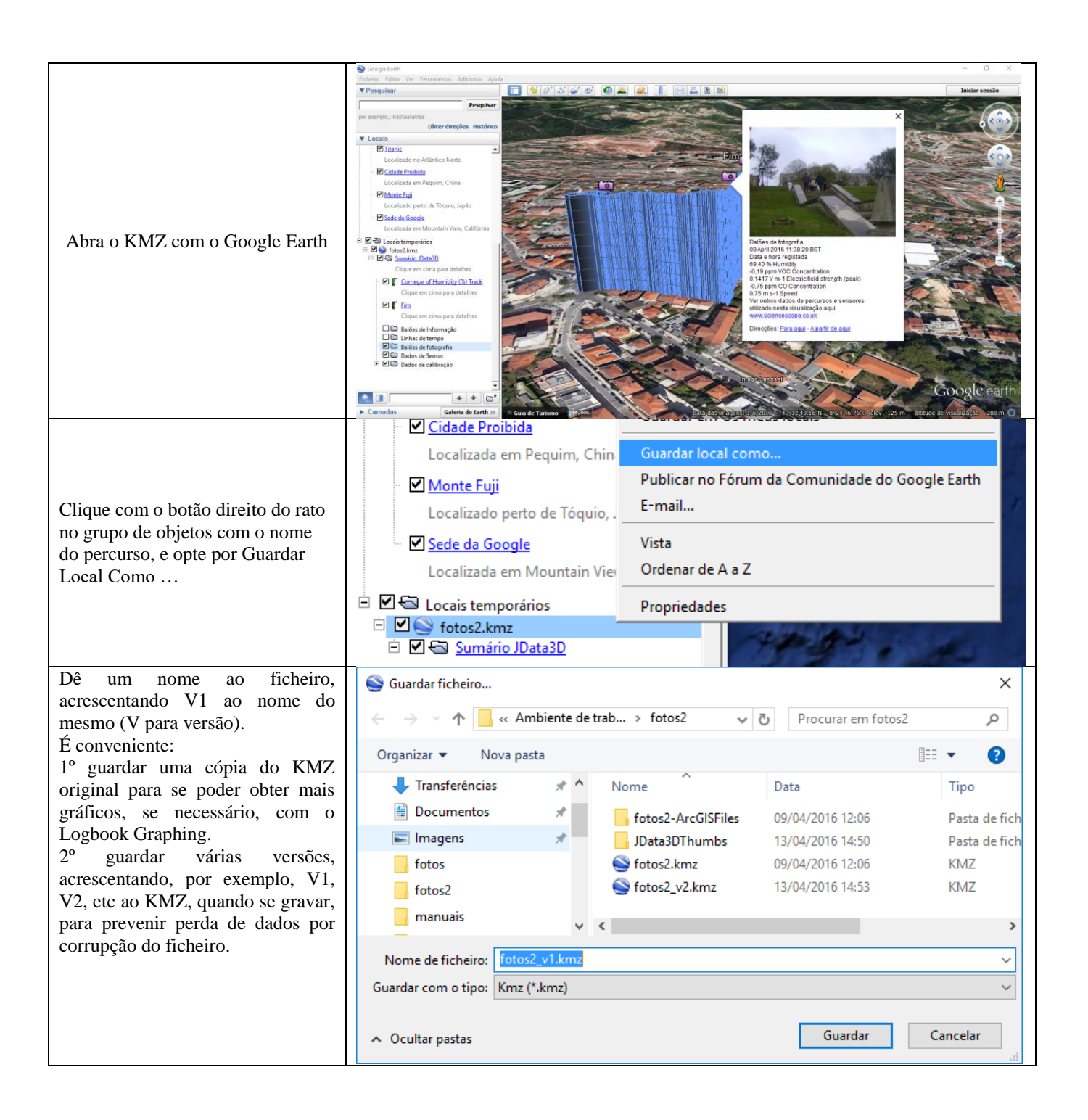